# Strategies that Enhance the WIC Shopping Experience

# WIC EBT Shopping App

PRESENTED BY: CHRIS HARR, PMP CMA CONSULTING

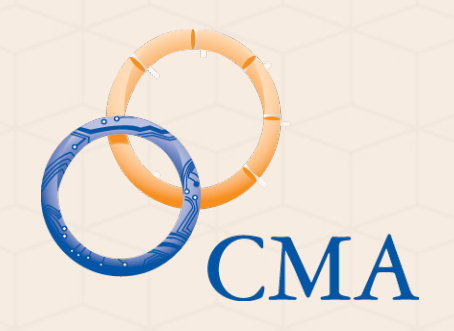

## Agenda

Why Have a WIC EBT Shopping App? Useful Functions **>Benefit Balance >UPC Scanning Exeminders >Mapping** Submit UPC's Not in APL **ELESSONS Learned >Registration >UPC Scanner >APL Version** Maintenance Windows ▶ Save Login Password

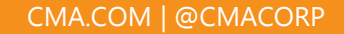

# Why A WIC EBT Shopping App?

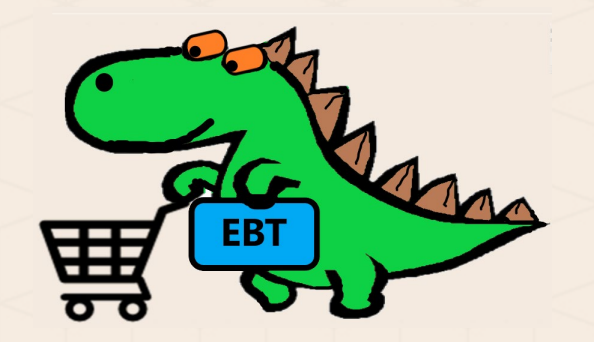

 The Most Complicated Nutrition Services & Food Distribution Program in the United States (McNSAFDPUS)

 Shopping Aid: Prior to WIC EBT, WIC Customers could get away with purchasing ALMOST the correct food items. Ensure with Fiber vs. Ensure Regular ▶1% Lactose Free Milk vs. 2% Lactose Free Milk Canned Fruits/Vegetable where Water is the 1st Ingredient

**Easier Shopping for the WIC Customer** 

[This Photo](http://www.thaigoodview.com/node/163578?page=0,6) (Dinosaur) by Unknown Author is licensed under [CC BY-SA-NC](https://creativecommons.org/licenses/by-nc-sa/3.0/) [This Photo](http://adaptistration.com/blog/2014/10/01/pop-quiz-contemporary-web-iconography) (Shopping Cart) by Unknown Author is licensed under [CC BY-NC-ND](https://creativecommons.org/licenses/by-nc-nd/3.0/)

#### Useful Function Benefit Balance

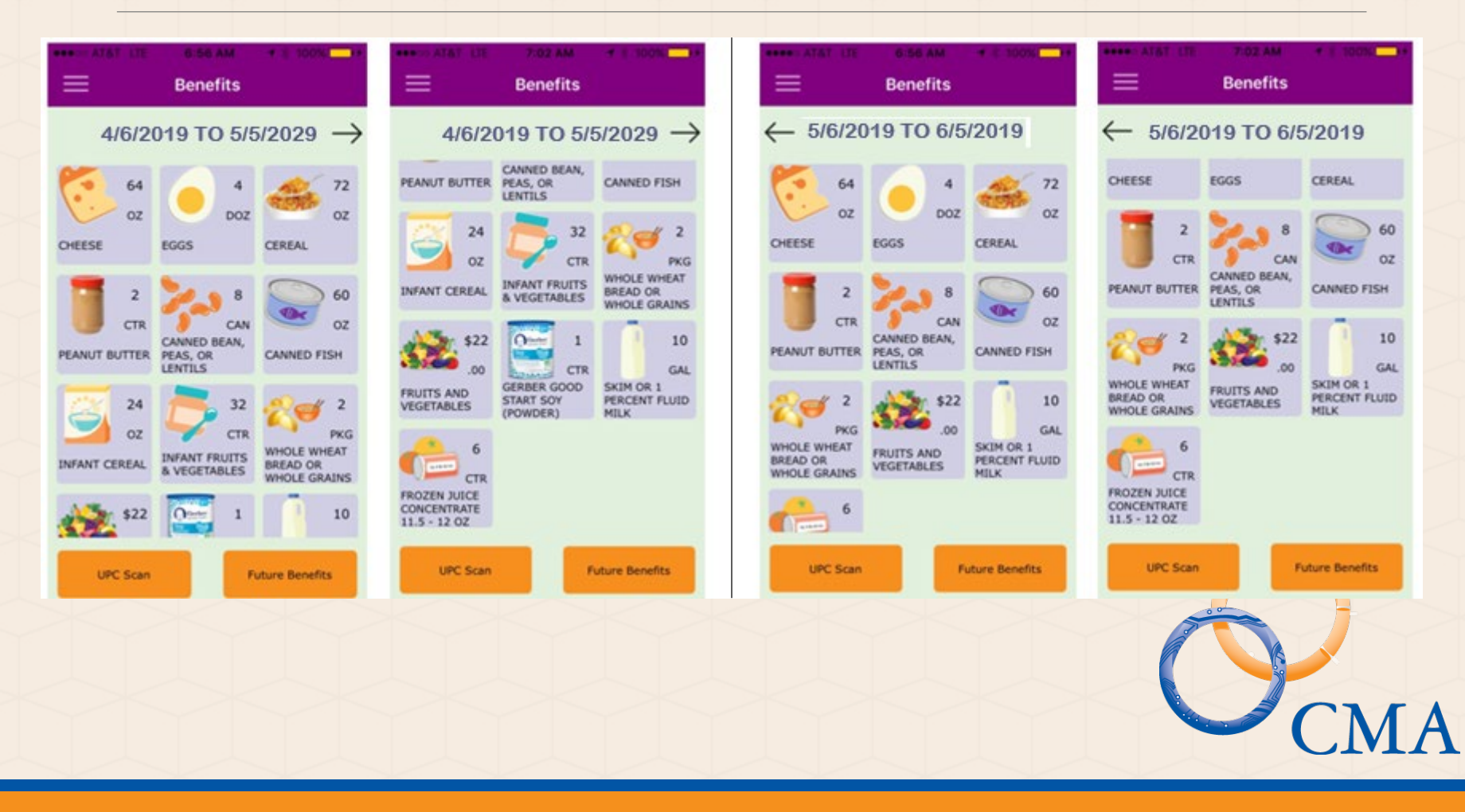

## Useful Functions PC Scanning

▶ Scan UPC's to Determine WIC Approved Status

 $\triangleright$  Scan UPC's to Determine if the food item is in the Family's Current Available Benefits

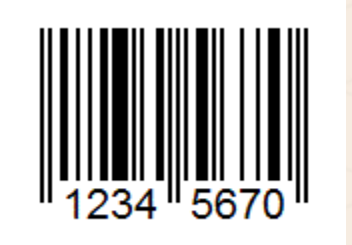

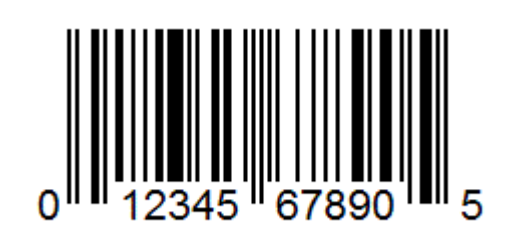

#### Useful Function Reminders

- Your family has an Appointment on Tuesday, April 9 at 1:30 p.m at the WIC Clinic at 101 Main Street, Baltimore. Please bring Proof of Identification and Proof of Income
- ▶ Your family's benefits will expire on Tuesday, May 5 at midnight
- Your family's next set of benefits will load to your account on May 6

# Useful Functions Apping

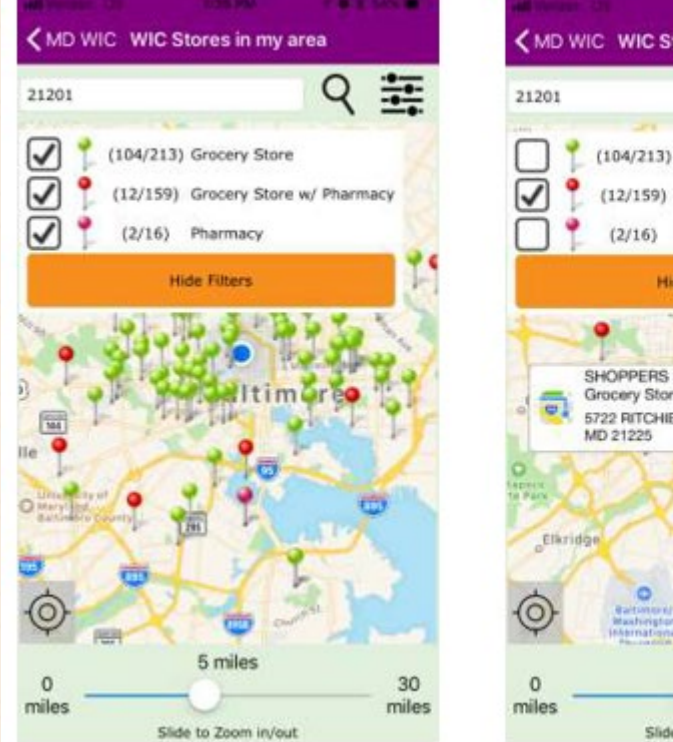

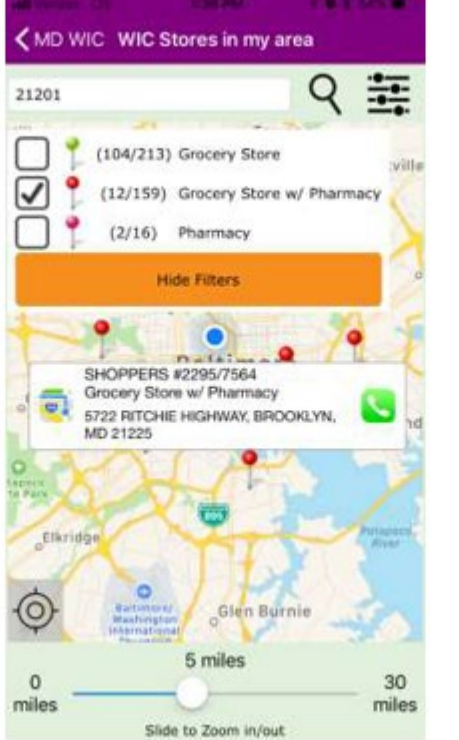

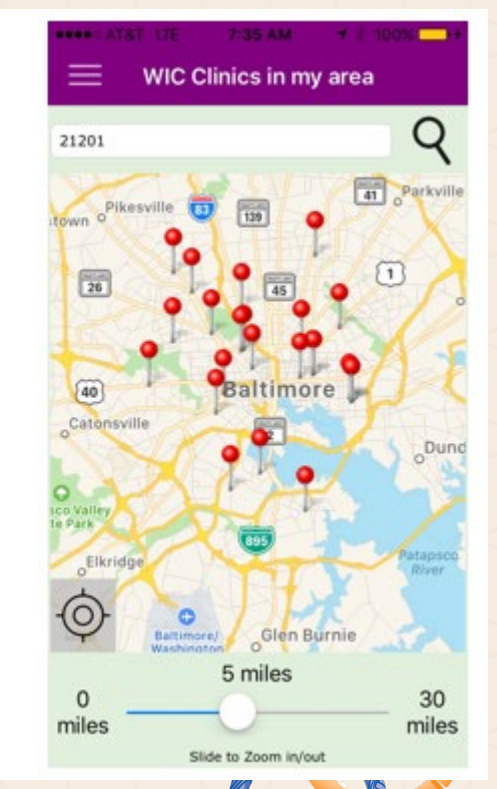

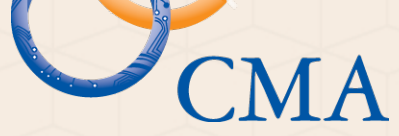

# Useful Function Submit UPC's

▶ UPC's that do not scan as WIC Approved may be submitted through the App with a comment

Allows the WIC Customer to have input into the WIC food items selection process. This increases "Buy-In" from the WIC Family, & the State may even provide feedback to the WIC Customer about why items are not WIC approved

Assists State WIC Program Staff when New Food Items are available.

Nutritionist Reviews & Approves/Denies the Submission

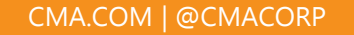

#### Lessons LearneRegistration

PAN Number; DOB; ZIP Code (Mailing Address)

PAN Number – Do Not provide Leading PAN Numbers. Confusing for PPTs.

Cardholder DOB – Android Date Picker – Click on the year displayed, then select the birth year prior to scrolling through the months.

**≻ZIP Code – Mailing Address** 

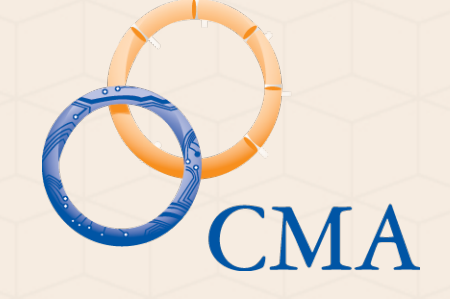

#### Lessons Learned PC Scanner

- ▶ Mapped UPC's do not scan as WIC Approved. Provide a message that "Not all WIC Allowable F/V will scan as WIC Approved…"
- $\triangleright$  Loss of Connectivity If the cell phone loses connectivity, it may provide a message that the scanned item is "Not WIC Approved", even though it is in the APL. Instead, make sure the App provides a message to the user that there is "No Cellular Service"
- ▶ UPC Scanner Driver Some drivers are better than others.

#### Lessons Learned PL

#### APL – Authorized Product List

**There will be different versions of the APL >Test APL** State's APL Management Tool **EXAMIS APL** WIC EBT Processor APL Other?

Ensure the App is pointing to the most current version of the <u>Production</u> APL

 $\triangleright$  Removal of items from the APL should be on a schedule, and coordinated with stakeholders.

#### Lessons Learne Maintenance

- ▶ Maintenance Windows occur in every IT environment.
- Ensure your State's WIC EBT App is pointed to a backup server during any Scheduled Maintenance
- ▶ Failure to account for Maintenance Windows will result in a lot of negative feedback from users

#### Lessons Learne Bassword

▶ Passwords are now complicated and may be difficult to key into the phone **Eight or more Characters >Upper Case >Lower Case >Number >Symbol** You can no longer use the password,

"password".

▶ Save the Password so it does not have to be entered each time the App is opened.

# THANK YOU!

Presented By: CHRIS HARR, PMP CMA Consulting [charr@cma.com](mailto:charr@cma.com) 717.395.2393

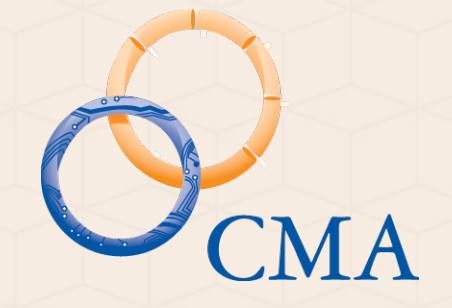